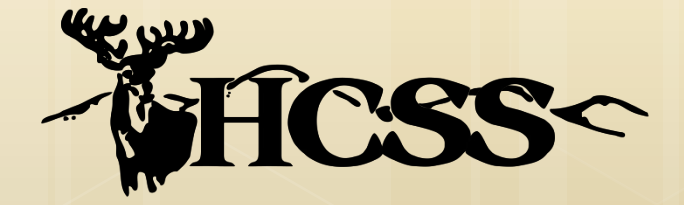

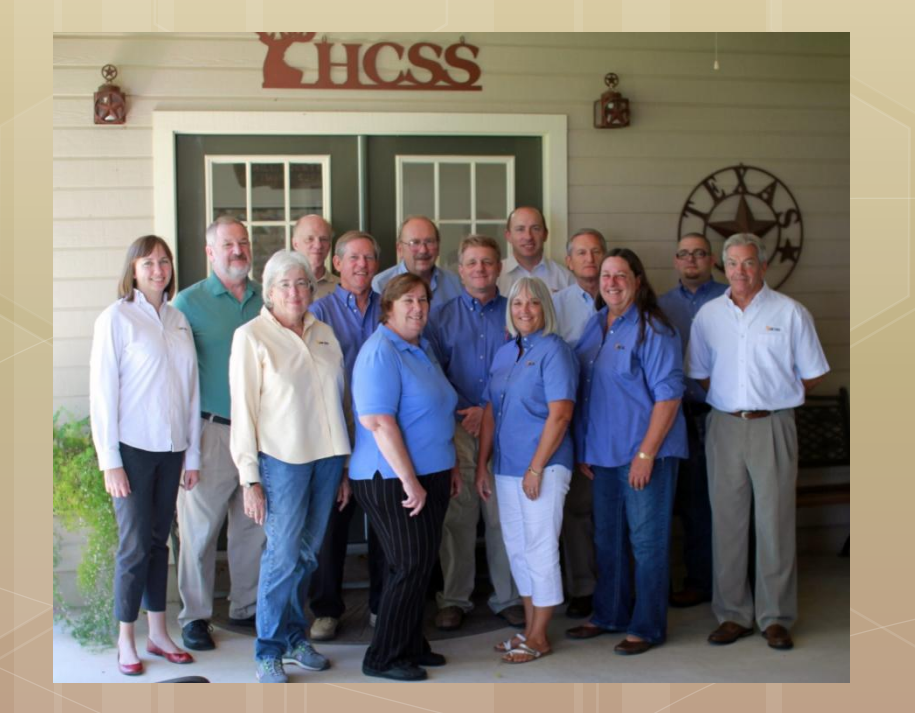

### HCSS User's **Conference**

November 19-22, 2013 Kerrville, Texas

#### Using Microsoft Word Merge Templates

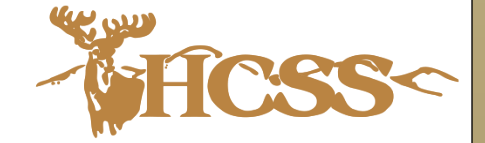

#### Microsoft Word Merge **Templates**

 Architectural overview Conversion of WordPerfect templates **o** Creating new merge templates Day-to-day operations

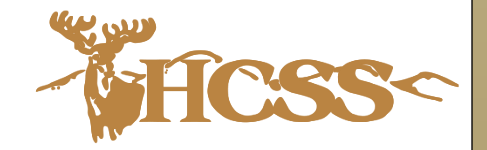

# Architectural Overview

- o Merge occurs on the server
- Merge does *not* use Word on the server
- o The merge result is a DOCX Microsoft Word document
	- **o** Edit using Microsoft Word
	- o Print using Word Viewer
- Merge templates are created from normal Microsoft Word DOCX documents

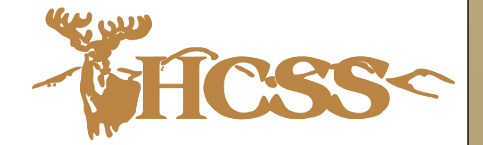

#### Conversion of WP Templates

Conversion is performed on a workstation

- Can 'see' (map) the WP template directory
- WordPerfect, MS Word and WinZip installed
- **o** Modern version of Windows
- o Install conversion package on workstation
- **o** Click on icon to start conversion
- Follow initial instruction
- o Then, hands off, and watch the show!

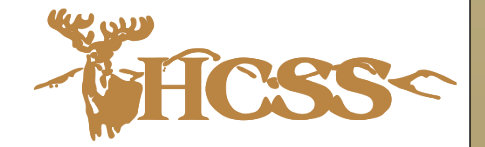

#### Conversion of WP Templates

- o What can go wrong?
	- **o** Images can be somewhat distorted.
	- **o** Watermarks images are transferred, but check.
	- **o** Borders are transferred, but check.
	- **o** Text that was rotated will not be rotated in the result. Correct using Word's tools.
	- Check table layouts. Complex table layouts may be distorted.
	- **o** Unusual font selection is possible.
- Changes must be reprocessed (described later)

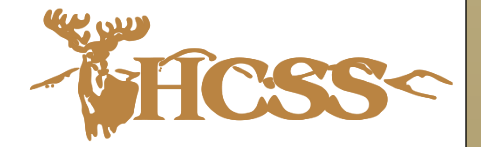

#### Creating New Merge **Templates**

Create a Word document (DOCX)

- o The field concept used in WP is kept
	- Simply enter FIELD*nnnn* (where *nnnn* is a four digit number from the field list)

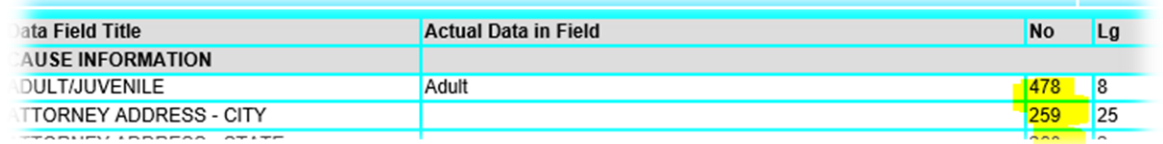

 *Not* Word's mail merge field codes Add using "Add New Document"

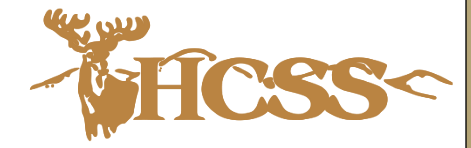

## Modifying Merge Templates

- **o** Modify the DOCX using Word
- o Use the (new) Replace Document command
	- o The DOCX is preprocessed into a template
	- DOCX is really a *compound document* which is disassembled so that it can be reassembled after the specific data is merged in

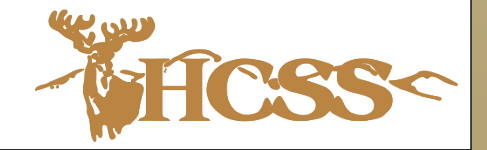

# Day-to-Day Operations

- Merge process will always deliver a DOCX document via the browser
- **o** Users that need to edit the resulting document open the DOCX using Word
- All other users will use Microsoft Word Viewer
	- Equivalent to the Adobe Reader for PDF
- **o** Create PDF using a PDF printer or using Word or Viewer *Export to PDF* capability

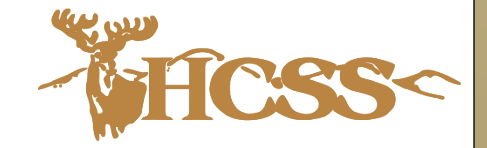

## Thank you

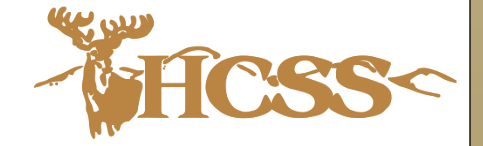